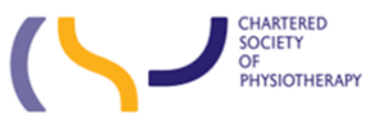

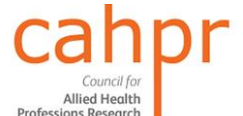

**Health Education England** 

**AHP Research and Innovation Strategy Anniversary Event Wednesday 25th January 2023**

# **Zoom FAQs**

# **What happens if I can't access the webinar?**

- 1. Are you connected to the internet?
- 2. Is the internet signal strong or is it intermittent?
- 3. Have you entered in the correct webinar details?

*Meeting ID* is normally comprised of an 11 digit number in the format of XXX XXXX XXXX.

The *Passcode* will be in the description of the invitation in the format of a word or six digit number.

**Please see the email sent on 23rd January for the Zoom passcode for the AHP R&I Strategy Anniversary Event.**

<https://csp-org-uk.zoom.us/j/95101305976> *Meeting ID: 951 0130 5976 Passcode: \_\_\_\_\_\_\_\_*

One tap mobile: United Kingdom: +442034815240,,95101305976# or +442039017895,,95101305976#

- 4. Does your organisation's firewall prevent any Zoom webinars or access to the CSP webinar link in particular? You could check with your respective ICT Departments.
- 5. If you can't access the weblink, try the following:
	- a. Manually enter in any shortcuts provided by the CSP.
	- b. Use th[e Network and Internet Troubleshooter.](https://learn.microsoft.com/en-us/troubleshoot/developer/browsers/connectivity-navigation/cannot-access-websites)

### **What do I do if I can't hear anything when I have joined the Zoom webinar?**

- 1. Check your volume settings on the PC/laptop are turned up or not on mute.
- 2. Check that in the webinar the host may have muted you and the delegates upon arrival by default.
- 3. [Managing audio echo in a meeting](https://support.zoom.us/hc/en-us/articles/202050538-Audio-Echo-In-A-Meeting)  Zoom Support
- 4. [Troubleshooting speaker or microphone issues on your mobile device](https://support.zoom.us/hc/en-us/articles/204484835-My-Audio-is-Not-Working-on-iOS-or-Android)  Zoom Support

## **What do I do if no one can hear me when I have joined the Zoom Webinar?**

- 1. Check your microphone is not muted.
- 2. Check that your microphone is not disabled in your device settings.
- 3. The wrong microphone or speakers are selected in Zoom.
- 4. The host has muted everyone including yourself.
- 5. Interference from other programs. Close them down leaving only the webinar running.
- 6. Problem with your microphone hardware. Try using an alternative microphone if you have one.
- 7. Outdated device drivers. You may need to update these.

### **What do I do if I can't see anything when I have joined the Zoom webinar?**

- 1. Check that the camera icon on your Zoom webinar toolbar doesn't have a diagonal line through it. This means your camera is off. Simply click on it to toggle it on/off.
- 2. Check that the camera that you are using is not closed (manual lens slider) or obstructed in anyway.
- 3. Check that the camera is not being used in another video call.
- 4. [Troubleshooting Zoom video crashes](https://support.zoom.us/hc/en-us/articles/202952568-My-Video-Camera-Isn-t-Working)  Zoom Support

### **For other general "How To…" in joining and participating in Zoom Webinars please use the link below:**

[Joining and participating in Zoom Webinars](https://support.zoom.us/hc/en-us/articles/115004954946-Joining-and-participating-in-Zoom-Webinars) – Zoom Support

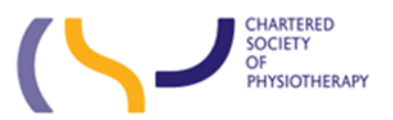

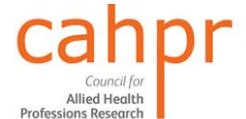

**Health Education England** 

**NHS** 

**AHP Research and Innovation Strategy Anniversary Event Wednesday 25th January 2023**

# **Zoom FAQs**